وزارة التصليم Ministry of Education

المملكة العربية السعودية وزارة التعليم الإدارة العامة للتعليم بمحافظة جدة الإشراف القربوي قسم القيادة المدرسية

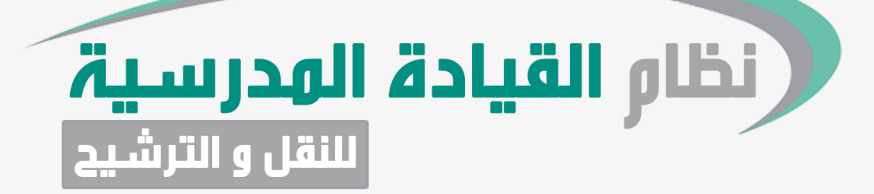

## www.jed-Leader.com

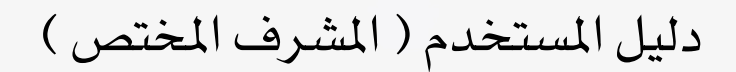

## دليل المستخدم للمشرف المختص

آلية الدخول الى النظام:

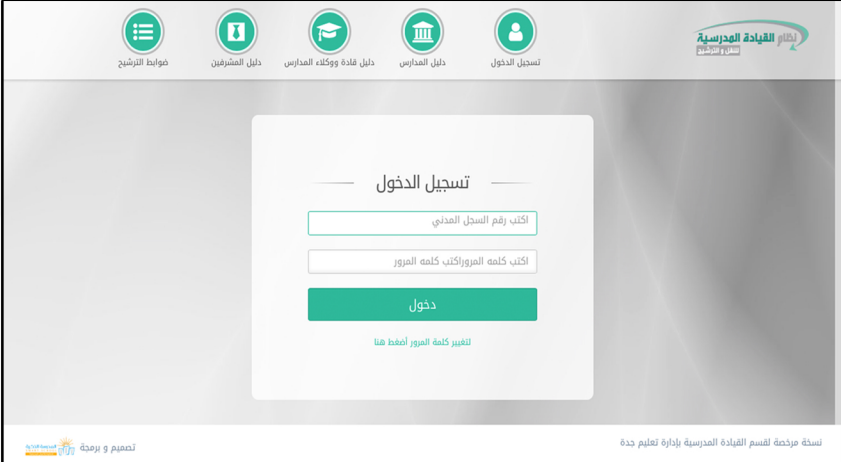

-̎ الرجوع الى منسق النظام بالمكتب للحصول على بيانات الدخول. -̏ إدخال رقم السجل المدني وكلمة المرور للدخول الى النظام . مصادقة طلبات الت شمين :

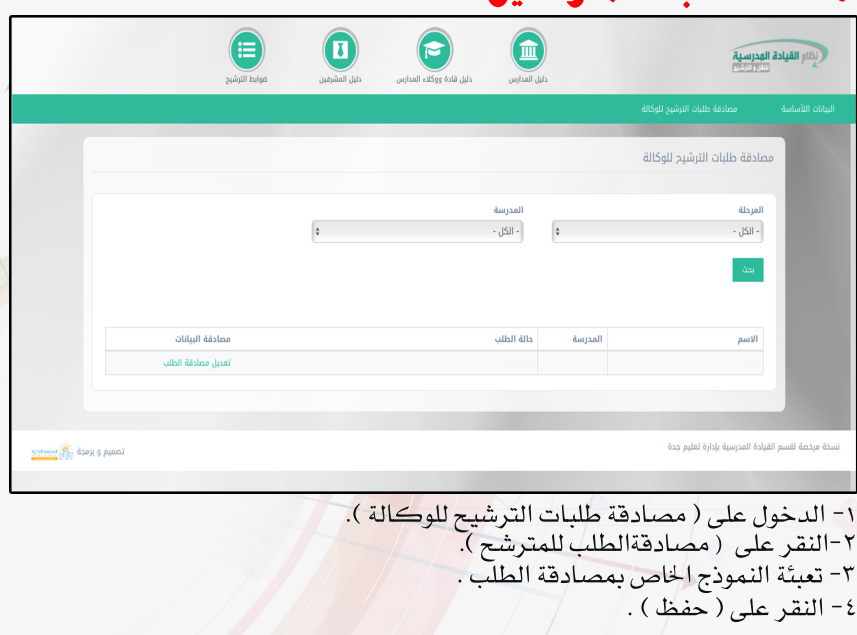

ملاحظة عند حفظ مصادقة الطلب سينتقل الطلب الى شعبة القيادة المدرسية .